IUT de LYON, ASPE semestre 2 2018/2019

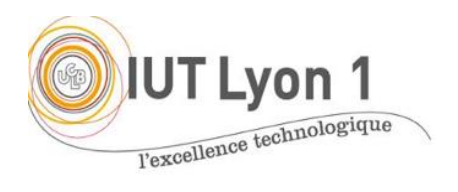

**Java Avancé – TP5 Sérialisation, JDBC, DAO**

*Durée : 5h*

Il s'agit maintenant d'assurer la persistance des objets de **notre interface Gestion de Produits** par 2 bases de données, Oracle et MySQL.

# **Partie 1 – Création de la connexion à la BD Oracle**

**1- Vous allez créer une BD Oracle pour les articles.**

**1-1.** *Construire le schéma de la base* à l'aide de SQLDevelopper : combien de champs sont nécessaires ? Comme pour beaucoup d'objets de la vie réelle, il n'y a pas d'identifiant. Vous allez les gérer de façon automatique, à chaque insertion en BD. Préciser donc une clef primaire (entier en auto incrément), et définir quels champs peuvent être null ou pas. Pour le libellé et les catégories, utiliser des varchar(20), et pour les valeurs numériques number ou float.

**1-2.** Alimenter la base avec un jeu d'essai avec SQLDevelopper.

## **2- Mettre en place et tester la connexion à la BD.**

Nous allons créer une classe de connexion à l'aide d'un DataSource et d'un fichier de propriétés.

*Q1* ➔ *Pourquoi vaut-il mieux procéder ainsi plutôt que d'écrire les éléments de connexion directement dans le code (comme c'est le cas avec DriverManager) ?*

**2-1.** Récupérer le driver JDBC Oracle : **ojdbc8.jar\*** et l'ajouter à votre bibliothèque de projet. Ensuite importer la classe : oracle.jdbc.pool.OracleDataSource;

*Pour ceux qui le souhaitent, vous pouvez intégrer un driver JDBC depuis MAVEN : [http://www.mkyong.com/maven/how-to-add-oracle-jdbc-driver-in-your-maven-local](http://www.mkyong.com/maven/how-to-add-oracle-jdbc-driver-in-your-maven-local-repository/)[repository/](http://www.mkyong.com/maven/how-to-add-oracle-jdbc-driver-in-your-maven-local-repository/)*

\*Chercher « Oracle JDBC Drivers » sur votre moteur préféré. Il faut créer un compte Oracle, sinon vous le trouverez ici :<https://box.univ-lyon1.fr/p/3cceb7>

**2-2.** Créer un package **persistance** avec sous-package **oracle**, dans lequel vous créez une classe : **MonOracleDataSource** et un fichier de propriétés **connOracle**

**.properties** (new… properties file) qui contiendra les informations requises pour accéder à la BD Oracle de l'IUT :

**# FICHIER de propriétés décrivant la connexion à une BD au serveur Oracle de l'IUT # jamais de guillemet** port=1521 service=orcl serveur=iutdoua-oracle.univ-lyon1.fr pilote=thin user=votre\_login\_oracle pwd=votre\_pwd\_oracle

### *Q2* ➔ *Quelle limite voyez-vous à ce mécanisme de connexion ? Nous y reviendrons en Partie 3.*

A terme votre projet comportera les packages suivants :

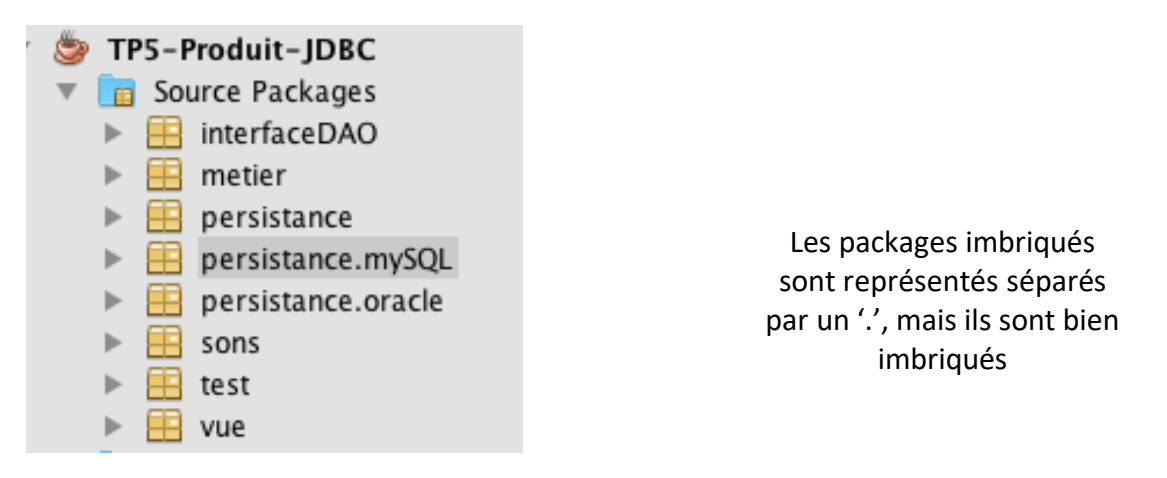

**2-3.** La classe **MonOracleDataSource** hérite de la classe **OracleDataSource** et est un **singleton** : on aura besoin d'une seule instance lors de l'exécution. Le constructeur est donc privé et ne s'exécute qu'avec l'appel d'une méthode publique,

**getOracleDataSource(),** qui va vérifier s'il n'existe pas déjà une instance de la classe (statique). Créer donc un champ de classe privé du type attendu, par ex. : **MonOracleDataSource ods ;**

Écrire ensuite la méthode qui permet de récupérer l'instance unique, la source de données :

```
public static MonOracleDataSource getOracleDataSource() {
   if (ods == null) {
      FileInputStream fichier = null;
      Properties props = new Properties();
      try {
       fichier = new FileInputStream("src/persistance/oracle/connOracle.properties");
```

```
 } catch (FileNotFoundException ex1) {
    System.out.println("Fichier de proprietes Oracle non trouvé");
  }
  try {
    props.load(fichier);
  } catch (IOException ex) {
    System.out.println("Erreur lors du chargement du fichier de proprietes Oracle");
  } finally {
    try {
      fichier.close();
    } catch (IOException ex) {
      System.out.print("Problème d'entree/sortie" + ex.getMessage());
    }
  }
  try {
   ods = new MonOracleDataSource(); \frac{1}{2} on peut instancier à vide
  } catch (SQLException ex) { // … OracleDataSource() peut lever cette exception
    System.out.println("*** Erreur de CONNEXION ORACLE ...");
  }
  // on construit la source de données :
  ods.setDriverType(props.getProperty("pilote"));
  ods.setPortNumber( new Integer( props.getProperty("port") ) );
  ods.setServiceName( props.getProperty("service") );
  ods.setServerName( props.getProperty("Serveur") );
  ods.setUser( props.getProperty("user") );
  ods.setPassword( props.getProperty("pwd") );
}
// sinon, une instance de source de données existe deja, on la renvoie :
return ods;
```
**2-4.** Si ce n'est déjà fait au TP4, créer une **classe Métier Article** avec tous les champs nécessaires du type de ceux choisis en BD (dont un ID), les  $qet/set$ , et surcharger toString() pour que soient affichées les données de l'article.

**2-5.** Ensuite dans un package **interfaceDAO**, créer la classe **IArticleDAO,**l'interface décrivant ce qu'on va pouvoir faire avec les produits :

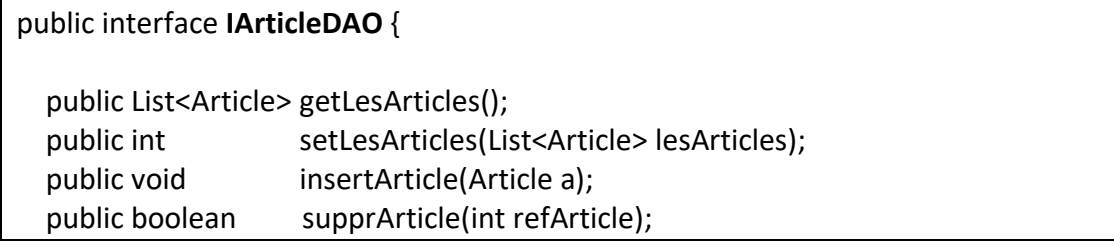

On imagine pouvoir changer dynamiquement de source de données ou de connexion ; on ajoute donc les 2 méthodes :

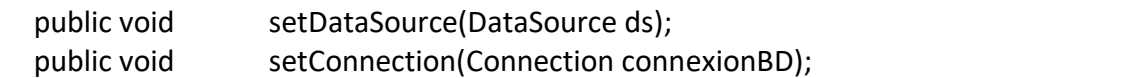

**2-6.** Nous allons créer une classe *d'implémentation* de l'interface **IArticleDAO** avec le langage SQL, qu'on utilisera pour Oracle et MySQL. Cette classe sera nommée **ArticleDAO.**

#### *Q3* ➔ *Dans quel package allez-vous placer cette classe ?*

La classe **ArticleDAO** possède 2 champs statiques, qui permettront de récupérer dynamiquement la source de données et/ou de connexion à la BD :

private static DataSource **ds**; private static Connection **connexionBD**;

Elle possède un seul constructeur, qui a besoin d'un Datasource et d'une Connection (du coup, donnez le constructeur par défaut, vide).

Implémentez dans un premier temps uniquement la méthode **public List<Article> getLesArticles()** qui va lire les articles triés par catégorie, et les placer par exemple dans un ArrayList<Article>.

Pour cela :

- créer les objets nécessaires pour effectuer une transaction de type SELECT
- écrire la requête SELECT qui lit tous les articles de votre BD, triés par catégorie
- parcourir le ResultSet et instancier un article pour chaque ligne, que vous ajoutez à la liste d'articles
- fermer les objets de la transaction
- retourner la liste créée

#### **2-7. Testez votre connexion.**

Pour cela, placez-vous dans le package **test**. Créer une fonction main dans une classe **TestConnexion**, qui possède 3 champs statiques :

```
 private static IArticleDAO articleDAO;
private static DataSource dataSourceDAO;
private static Connection connexionBD;
```
Dans le main(), créer la source de données (ici Oracle) et la connexion :

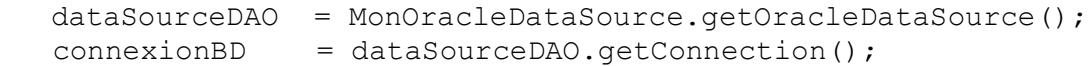

#### Puis créer une instance de DAO Article avec la classe précédente :

articleDAO = new ArticleDAO( dataSourceDAO, connexionBD );

Pour bien voir les erreurs s'il y en a, exploitez tous les messages d'erreur de SQLException. Une idée est de créer une méthode chargée de traiter toutes les erreurs possibles :

```
public static void printSQLException (SQLException ex) {
   for (Throwable e : ex) {
         if (e instanceof SQLException) {
                e.printStackTrace(System.err);
                System.err.println("SQLState: " + 
                                         ((SQLException) e).getSQLState());
                System.err.println("Error Code: " + 
                                         ((SQLException)e).getErrorCode());
                System.err.println("Message: " + e.getMessage());
               Throwable t = ex.getCause();
               while (t != null) {
                    System.out.println("Cause: " + t);
                   t = t \cdot \text{getCause()};
}
}
    }
// de méth printSOLException
```
### **Partie 2 – Relier la BD Oracle à l'interface**

- 1- Quelques modifications de l'interface sont nécessaires : il faut **ajouter une colonne à la table pour l'identifiant** (attention au décalage des indices avec le code existant relatif au modèle…).
- 2- De nouveaux champs de classe sont nécessaires, on aura notamment :

```
 private static IArticleDAO articleDAO; 
private static DataSource dataSourceDAO;
private static Connection connexionBD;
```
Ainsi que la liste des articles :

private List<Article> lesArticles;

Dans le constructeur, ajoutez les éléments nécessaires pour faire le lien avec la BD (cf code de TestConnexion).

- 3- Nous avons mis en place l'export Excel en fichier texte, nous allons maintenant **gérer la sauvegarde / le chargement de la BD dans la table***.* Ajouter d'abord les *items* de menu dans Fichier : charger / sauvegarder, avec des raccourcis clavier (short-cut keys).
- 4- On va **modifier le code du bouton Supprimer** pour que la suppression s'effectue non seulement sur l'interface, mais aussi en BD. Créer une méthode supprimer(Article a) dans votre classe d'accès à Oracle, qui cherche si l'article se trouve en BD et le supprime si c'est le cas.

*Q4- Ici on choisit d'effectuer immédiatement les actions de l'utilisateur en BD, c'est une application en mode 'synchrone'. Il existe un autre mode : quel est-il, et quels sont les avantages / inconvénients de chaque mode ?*

## **Partie 3 – Poursuivre le code de la classe ArticleDAO**

- 1- Écrire le code des différentes méthodes de l'interface **IArticleDAO**, avec les bonnes requêtes SQL.
- 2- Ajouter tous les éléments pour permettre une **connexion à une BD MySQL** (locale ou du serveur IUT). SI vous n'avez pas le temps d'implémenter le code, mentionnez à minima les éléments qu'il faudrait développer.

# **Facultatif**

- 1- **Modifier le code du menu Quitter** pour qu'on enregistre avant de quitter au cas où une modification a été effectuée depuis la dernière sauvegarde.
- 2- Ajouter une JDialog JDAuthentificationBD fenêtre pour la **saisie du nom de l'utilisateur et du mot de passe** : dans quel package la placer ?

Dans la JDialog, il faut importer la classe : java.net. PasswordAuthentication. ➔ Pourquoi est-ce mieux de procéder ainsi ?